# $\frac{\text{midi LOGGER}}{GL840}$

#### Quick Start Guide 604849022 GL840-UM-852

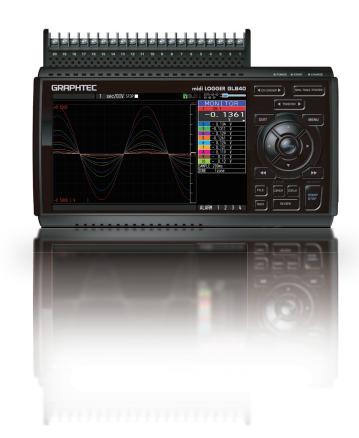

# GRAPHTEC

Find Quality Products Online at:

www.GlobalTestSupply.com

Thank you for choosing Graphtec midi LOGGER GL840. The Quick Start Guide is to assist you with basic operations. Please refer to the USER' S MANUAL (PDF) in the CD-ROM for more in-depth information.

Check the exterior of the unit to ensure that there are no cracks, defects, or any other damages before use.

#### Accessories

- Quick Start Guide : 1 Ferrite core: 1 CD-ROM : 1
- AC cable/AC adapter : 1

### Contents

| Nomenclature                                                                                                    | . 2 |
|----------------------------------------------------------------------------------------------------|-----|
| Connection Procedures                                                                                                    | .3  |
| Safety Guide for using GL840                                                                                                    | 5   |
| Descriptions of the Control Panel Keys                                                                                                    | 7   |
| Descriptions of the Menu Screens                                                                                                    | 10  |
| Measurement Procedure                                                                                                    | 11  |
| 1. Preparations : Hardware set up for recording                                                                                                    | 11  |
| 2. Setup : Menu Operation                                                                                                    | 12  |
| 3. Data record : How to Record                                                                                                    | 15  |
| 4. Data Replay : How to Replay Recorded Data                                                                                                    | 16  |
| Additional Features                                                                                                    | 17  |
| Trigger Functions to Control Recording Start/Stop Operations                                                                                         | 17  |
| Span, Trace and Position Functions to Adjust the Waveform Display                                                                                    | 19  |
| Specifications                                                                                                    | 20  |
| Standard Specifications                                                                                                    | 20  |
| External Input/Output Functions                                                                                                    | 20  |
| Common specification of the terminal in the input section                                                                                            | 21  |
| Specification of input section (GL840-M with standard terminal)                                                                                      | 21  |
| $Specification \ of \ input \ section \ ({\sf GL840-WV} \ {\sf With stand} \ {\sf High} \ {\sf Voltage} \ {\sf high-precision} \ terminal) \ \ldots$ | 22  |
| Installation Guide                                                                                                    | 22  |

1

### www.GlobalTestSupply.com

#### Nomenclature **Top Panel** Analog signal input terminals Power jack for humidity sensor Standard terminal (B-564) Withstand High Voltage high-precision terminal Humidity sensor (Option: when using the B-530) (B-565) Wireless LAN connection termina Wireless unit (Option: when using the B-568) 5 1810,7 0819 66 SD CARD2 GND terminal Front Panel GS sensor and terminal/ adapter connection termin rnal input/output terminals (Option: when using • Temperature and humidity sensor • 4ch voltage/temperature terminal • 3-axis acceleration/temperature sensor eration status LED • LOGIC/PULSE • EXT TRIG/SAMPLE • ALARM 0 • POWER • START • CHARGE 4ch thermistor terminal Input/out put cable for GL Adapter for AC current sensor CO2 sensor Illumination/ultraviolet sensor AC adapter jack (Cable is the option B-513) · Branch adapter for GS.) POTER O START O SHARES \_\_\_\_\_\_ GRAPHTEC 10°31 midi LOGGER GL840 Ē 1 0168/0010 :::: -CANIDAL (MT) 9 1899 Ū. B/TE: ťΪ - dd (8 001) HING \_\_\_\_\_ LAN interface terminal USB interface terminal Control panel keys Power switch Monitor ╗<mark>╘╍┨┥┥┥┥┥┙┙┙┙┥┥┥┙┙┙┙┙┙┙┙┙┙┙┙┙┙┙┙┙</mark> **Bottom Panel** A C C C Street Tilt foot CROAL (FPF) IRI IПI AWR WARNING Label 1954 Contraction of the Party of the Party of the Battery cover Two battery pack can be installed (Battery pack is the option B-569)

2

Find Quality Products Online at:

### www.GlobalTestSupply.com

### **Connection Procedures**

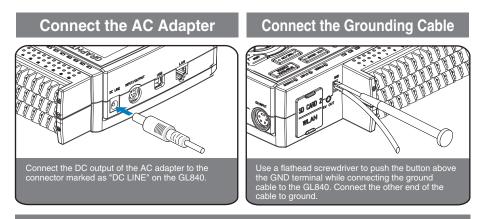

#### **Connect to the Analog Input Terminals**

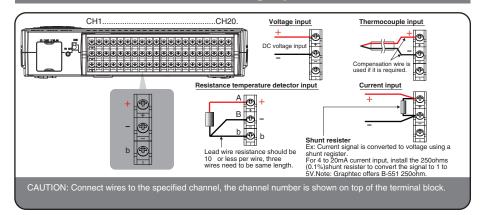

#### Connect the External Input/Output Cable

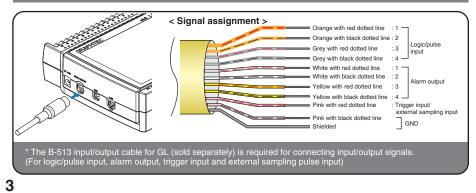

**Find Quality Products Online at:** 

### www.GlobalTestSupply.com

#### Internal memory

- The internal memory is displayed as SD1 or SD CARD1
- The internal memory is not removable.

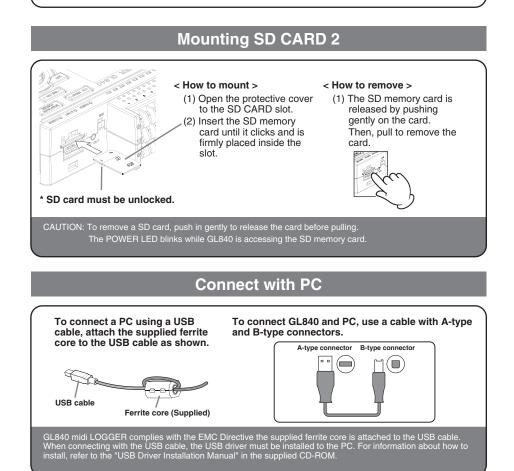

**Find Quality Products Online at:** 

### www.GlobalTestSupply.com

### Safety Guide for using GL840

#### Maximum input voltage of standard terminal (B-564)

If a voltage exceeding the specified value goes into the instrument, the electrical relay in the input will be damaged. Never input voltage level exceeding the specified value at any moment.

- < Between +/- terminals(A) >
- Maximum input voltage: 60Vp-p (Ranges set in 20mV to 2V) 110Vp-p (Ranges set in 5V to 100V)
- < Between Channel to channel (B) >
- Maximum input voltage: 60Vp-p
- Withstand voltage: 350 Vp-p at 1 minute
- < Between Channel to GND (C) >
- Maximum input voltage: 60Vp-p
- Withstand voltage: 350 Vp-p at 1 minute

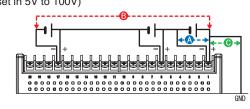

#### Maximum input voltage of Withstand High Voltage high-precision terminal (B-565)

If a voltage exceeding the specified value goes into the instrument, the electrical relay in the input will be damaged.

Never input voltage level exceeding the specified value at any moment.

#### < Between +/- terminals(A) >

- Maximum input voltage: 60Vp-p (Ranges set in 20mV to 2V) 110Vp-p (Ranges set in 5V to 100V)
- < Between Channel to channel (B) >
- Maximum input voltage: 600Vp-p
- Withstand voltage: 600Vp-p
- < Between Channel to GND (C) >
- Maximum input voltage: 300Vp-p
- Withstand voltage: 2300 VACrms at 1 minute

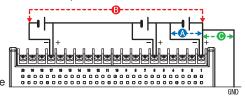

#### Warm-up

GL840 requires approximately 30 minutes warm-up time to deliver the optimum performance.

#### Unused channels

The analog input section can frequently have cases of impedance. Left open, measured value may fluctuate due to noise. To rectify, set unused channels to "Off" in the AMP setting menu or short the + and -- terminals for better result.

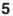

Find Quality Products Online at:

### www.GlobalTestSupply.com

#### Noise countermeasures

If measured values fluctuate due to extraneous noise, run the following countermeasures.(Results may vary according to types of noise issues.)

Ex 1 : Connect the GL840's GND input to ground.

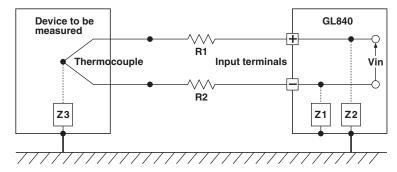

- Ex 2 : Connect GL840's GND to measurement object's GND.
- Ex 3 : Operate GL840 with batteries (Option: two B-569 batteries).
- Ex 4 : In the AMP settings menu, set filter to any setting other than "OFF".
- Ex 5: Set the sampling interval which enables GL840's digital filter (see table below).

| Number of Measuring<br>Channels <sup>*1</sup> | Allowed Sampling<br>Interval | Sampling Interval which<br>enables Digital Filter |
|-----------------------------------------------|------------------------------|---------------------------------------------------|
| 1 Channel or less                             | 10 msec or slower *2         | 50 msec or slower                                 |
| 2 Channels or less                            | 20 msec or slower *2         | 125 msec or slower                                |
| 5 Channels or less                            | 50 msec or slower *2         | 250 msec or slower                                |
| 10 Channels or less                           | 100 msec or slower           | 500 msec or slower                                |
| 11 to 20 Channels                             | 200 msec or slower           | 1 sec or slower                                   |
| 21 to 50 Channels                             | 500 msec or slower           | 2 sec or slower                                   |
| 51 to 100 Channels                            | 1 sec or slower              | 5 sec or slower                                   |
| 101 to 200 Channels                           | 2 sec or slower              | 10 sec or slower                                  |

\*1 Number of Measuring Channels is the number of active channels channels in which input settings are set to a value and NOT to "OFF" .

\*2 Temperature are not measured when the sampling interval is set to 50 ms or faster.

In the "OTHER" menu, the commercial power frequency to be used must be set.

Set the AC power frequency to be used.

| Select items | Description                             |
|--------------|-----------------------------------------|
| 50 Hz        | Area where the power frequency is 50 Hz |
| 60 Hz        | Area where the power frequency is 60 Hz |

6

### www.GlobalTestSupply.com

### **Descriptions of the Control Panel Keys**

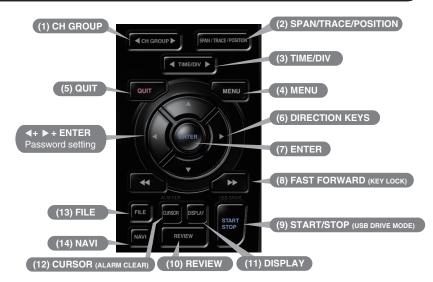

#### 1. CH GROUP

Push the key to switch to the next group consisting of 10 channels. Push the  $\blacktriangleleft$  key to switch to the previous group.

Push the  $\blacktriangleright$  key to switch to the following group.

\* When installing the GS sensor and terminal/module (sold separately), the following group display is viewed.

### **2**. SPAN/TRACE/POSITION

The SPAN, TRACE and POSITION keys set the range, display, and position settings for individual channels. When the key is pushed, the display mode changes in the sequence shown below. Use the  $\blacktriangle$  and  $\triangledown$  keys to select the channel, and the  $\triangleleft$  and  $\triangleright$  keys to change the setting values.

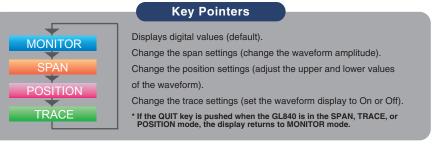

#### 3. TIME/DIV

7

Push the [TIME/DIV] key to change the time axis display range on the waveform screen.

**Find Quality Products Online at:** 

### www.GlobalTestSupply.com

### 4. MENU

Push the [MENU] key to open a setup menu. As you push the setup screen tabs change in the sequence shown below as you push the [MENU] key.

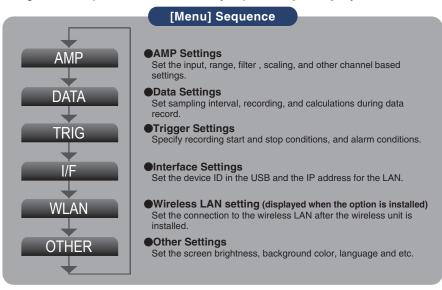

### 5. QUIT (LOCAL)

Push the [QUIT] key to cancel the settings and return to default status. When you cancel the connection on the application, the GL840 is automatically sent back to local mode. If local mode is not entered, push the[QUIT] key.

# 6. 🔘 Keys (DIRECTION KEYS)

Direction key are used to select menu setup items, to make span settings in the digital display area, or to move the cursors during a data replay operation.

### 7. ENTER

Push the [ENTER] key to submit the setting and to confirm your settings.

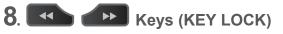

Fast forward and rewind keys are used to move the cursor quickly during replay or change operation. Hold down both keys simultaneously for at least two seconds to lock the key buttons. To cancel key lock status, push them again for at least two seconds.

The key lock status can be confirmed by the status of the key lock lamp on the monitor.

### www.GlobalTestSupply.com

### **9**. START/STOP (USB DRIVE MODE)

Push the [START/STOP] key to initiate start and stop of recording while the GL840 is in the Free Running status.

If the key is pushed while turning the power to the GL840 on the unit will switch from the USB connection mode to USB DRIVE mode.

\* For more information about the Drive Mode of the USB, refer to the User's Manual in the supplied CD.

### 10. REVIEW

Push the [REVIEW] key to replay recorded data. If the GL840 is in the Free Running status, data files that have already been recorded will be replayed. If the GL840 is still recording data, the data is replayed in a 2-screen format.

\* A data replay operation will not be performed if data has not been recorded.

### 11. DISPLAY

Push the [DISPLAY] key

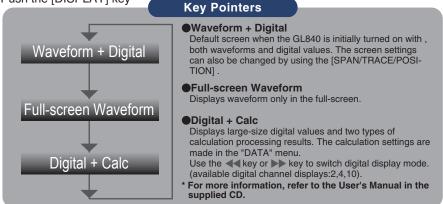

### 12. CURSOR (ALARM CLEAR)

Push the [CURSOR] key to switch between the A and B cursors during data replay. If the Alarm setting has been specified as "Alarm Hold", push the key to clear the alarm.

The alarm settings are made in the "TRIG" menu.

### 13. FILE

This is used to operate the internal memory (SD1) and SD memory card (SD2), or for file operation, screen copy, and save/load carrent settings.

### **14**. NAVI

When this key is pressed during free-running, you can perform the setting easily on the menus of the easy capture setting, easy trigger setting, and wireless LAN connection setting (available only when the wireless unit is inserted.).

9

Find Quality Products Online at:

### www.GlobalTestSupply.com

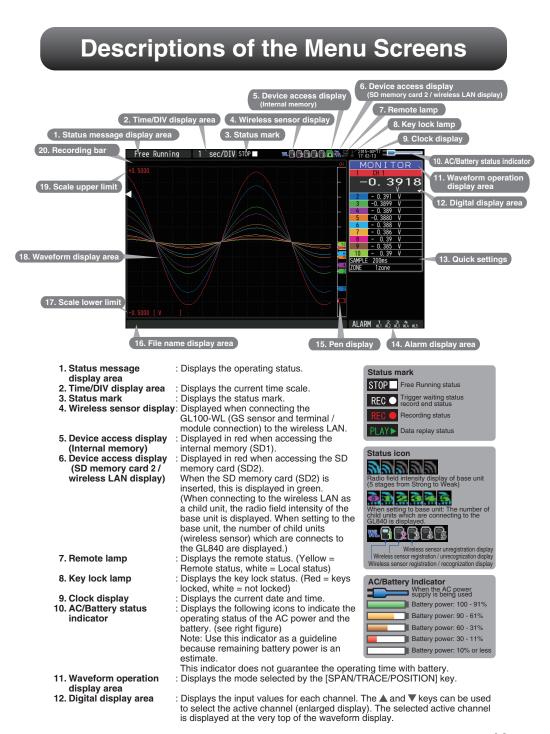

10

Find Quality Products Online at:

### www.GlobalTestSupply.com

| 13. Quick settings                                                      | : Displays items that can be easily set. The $\blacktriangle$ and $\bigtriangledown$ keys can be used to activate make a Quick settings item, and the $\triangleleft$ and $\triangleright$ keys to change the values.                                                                                                    |  |  |
|-------------------------------------------------------------------------|----------------------------------------------------------------------------------------------------|--|--|
| 14. Alarm display area                                                  | : Displays the status of the alarm output. (Red = alarm generated, white = alarm not generated)                                                                                                    |  |  |
| 15. Pen display                                                         | : Displays the signal positions, trigger<br>positions, and alarm ranges for each<br>channel. (see right figure)                                                                                                    |  |  |
| 16. File name display area                                              | : Displays the recording file name during the recording operation.<br>When data is being replayed, the display position and cursor information are displayed here.                                                                                                    |  |  |
| 17. Scale lower limit                                                   | : Displays the lower limit of the scale of the currently active channel.                                                                                                    |  |  |
| 18. Waveform display area<br>19. Scale upper limit<br>20. Recording bar | <ul> <li>The input signal waveforms are displayed here.</li> <li>Displays the upper limit of the scale of the current active channel.</li> <li>Indicates the remaining capacity of the record media during recording.</li> <li>When data is being replayed, the display position and cursor information are displayed here.</li> </ul> |  |  |

### **Measurement Procedure**

#### A basic information on the data recording process: Preparations -> Setup ->Record -> Replay.

#### Example: Voltage and temperature measurements.

| Purpose               | : To measure voltage and the temperature of the target |
|-----------------------|--------------------------------------------------------|
| Temperature Range     | : T type Thermocouple, 100°C                           |
| Voltage range         | : 1V                                                   |
| Sampling interval     | : 1 sec                                                |
| Data save destination | : Internal memory (SD1)                                |

#### 1. Preparations : Hardware set up for Data Recording

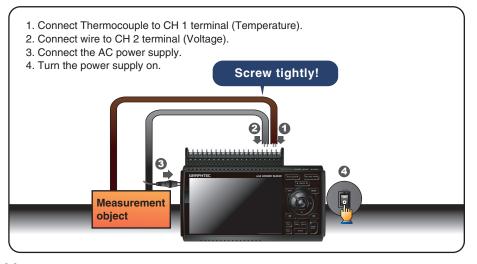

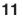

**Find Quality Products Online at:** 

### www.GlobalTestSupply.com

#### 2. Setup : Menu Operation

Select the setting for only the channels being used. Make sure to turn off unused channels. It is unnecessary to change all setting from the factory default.

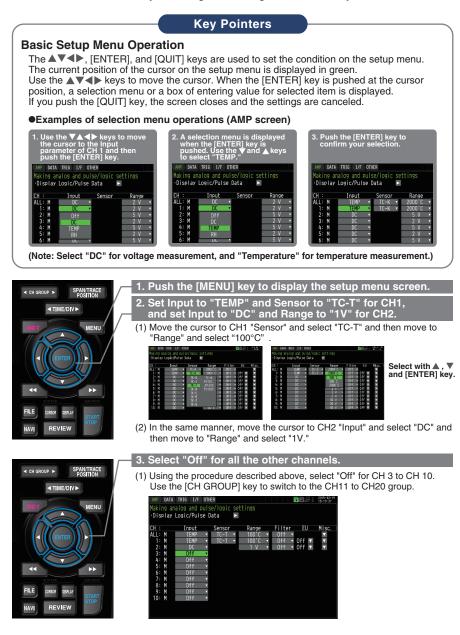

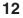

**Find Quality Products Online at:** 

### www.GlobalTestSupply.com

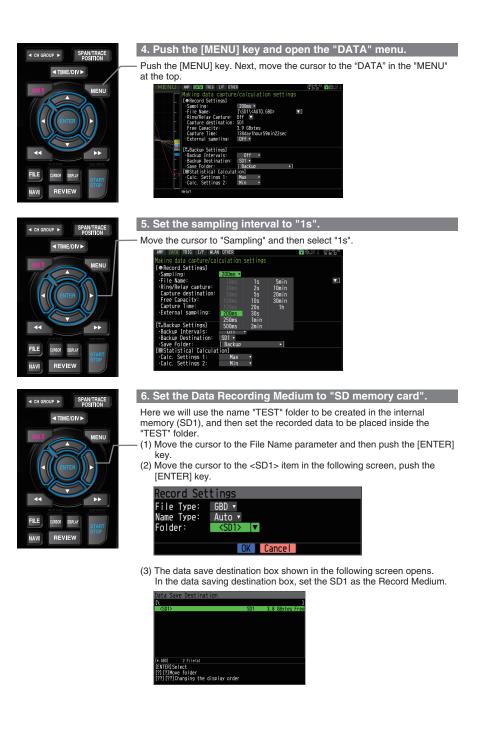

13

Find Quality Products Online at:

### www.GlobalTestSupply.com

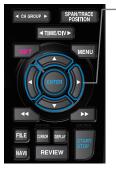

(4) Go to the "SD1" level using the ▶ key.

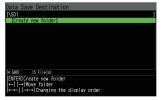

Move the cursor to the "Create New Folder" icon using the ▲▼ keys and then push the [ENTER] key. The Input menu will be displayed.

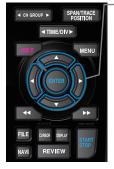

(5) A text input box will be displayed. Create a folder named "TEST".
(1) In the text type select; delete; insert; confirm items, move the cursor to the A using the ◄ and ▶ keys.
(2) The selected text is displayed.

During the text select, move the cursor to the text using the  $\blacktriangle$ ,  $\bigtriangledown$ ,  $\triangleleft$  and  $\triangleright$  keys and then push the [ENTER] key. Input "TEST", move the cursor to [OK], and then push the [ENTER] key

to enter your setting. New folder name: TEST KaOt++ OK [Alph Big] ABCDEFGHIJKLMN0 PQRSTUVWXYZ. [↑ ↓ ←→]Select [←→]Back, [→→]Forward

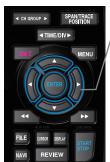

 (6) Select the "TEST" folder and then push the [ENTER] key to return to the record setting screen.

(7) Move the cursor to other and then push the [ENTER] key.

| Record Set | tings         |        |  |
|------------|---------------|--------|--|
|            | GBD 🔻         |        |  |
| Name Type: | Auto 🔻        |        |  |
| Folder:    | <test></test> |        |  |
|            |               |        |  |
|            | OK            | Cancel |  |

/ [QUITT] Fyit

Data records using the automatic file naming which includes date and time stamp in the file name located in the internal memory (SD1).

(8) Available space in specified memory and available data recording time are displayed in the lower part of the Record Settings menu.

| AMP DATA TRIG I/F OTHE | R 📃 🗌 🗖 🖻 🖓                        | 2015-03-30        |
|------------------------|------------------------------------|-------------------|
| Making data capture/ca | culation settings                  |                   |
| [ Record Settings]     |                                    |                   |
| ·Sampling:             | 1s •                               |                   |
| ·File Name:            | [\SD1\TEST\ <auto. gbd=""></auto.> | $\mathbf{\nabla}$ |
| ·Ring/Relay capture:   | Off 🔽                              |                   |
| Capture destination:   | SD1                                |                   |
| Free Capacity:         | 3.8 GBytes                         |                   |
| Capture Time:          | 366day over                        |                   |
| •External sampling:    | Off 🗸                              |                   |
|                        |                                    |                   |

Minimum required setting for data record is now complete.

**Find Quality Products Online at:** 

### www.GlobalTestSupply.com

#### 3. Data record : How to Record

Once required settings are saved, you can record data while it is in process. Recoded data is available for replay.

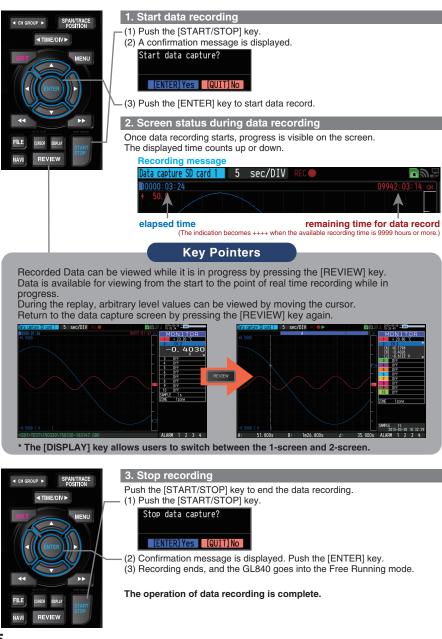

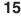

**Find Quality Products Online at:** 

### www.GlobalTestSupply.com

#### 4. Data Replay : How to Replay Recorded Data

When recording has been completed data is automatically replayed. The automatically replayed data is the data recorded to the internal memory (SD1) which has been set as the data capture destination. Push the [QUIT] key to end the data replay operation.

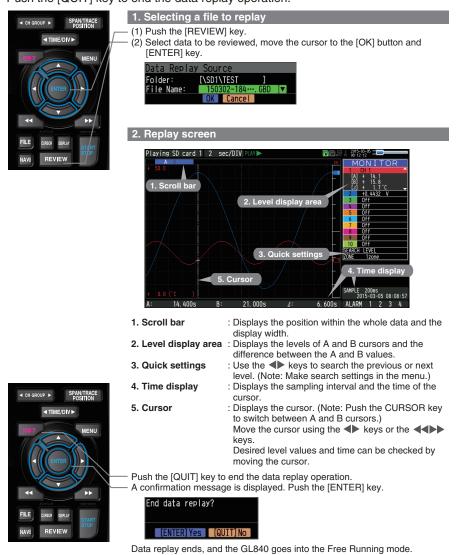

GL840 has many additional features. Please refer to the following pages for details.

**Find Quality Products Online at:** 

### www.GlobalTestSupply.com

### **Additional features**

The GL840 has various functions that enhances and allows data to be collected and displayed more effectively.

The following three functions describes these details.

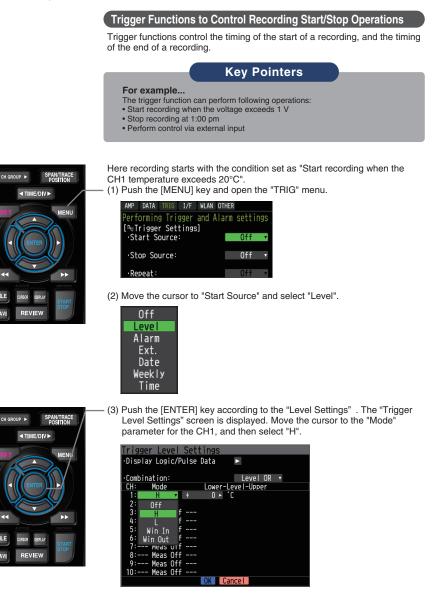

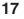

### www.GlobalTestSupply.com

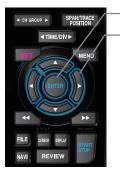

- (4) Move the cursor to the "Level" parameter next to the "Mode" parameter and then push the [ENTER] key.
- (5) The input box shown in the following screen is displayed. Select "20". Use the ◀ and ▶ keys to move to the cursor to the second digit from the right, and the ▲ and ▼ keys to change the value. Push the [ENTER] key.

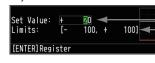

- Numerical value input box Lower and upper limit for setting. Waveform area for confirmation •Use the ▲ and ▼ keys to change the values.
- •Use the **d** and **keys** to move the digit.
- •Use the [ENTER] key to enter the value.
- •Use the [QUIT] key to cancel the setting.
- (6) When the screen changes to the following screen, move the cursor to the OUK button and then push the [ENTER] key.

| Trigger Lev   | /el Sett   | tings    |            |          |
|---------------|------------|----------|------------|----------|
| ·Display Logi | ic/Pulse   | Data     |            |          |
|               |            |          |            |          |
| ·Combination: |            |          | Edge OR    | <b>T</b> |
| CH: Mode      |            | Lower-Le | evel-Upper |          |
| 1: H          | <b>v</b> + | 20 🕨     | 2          |          |
| 2: Off        | <b>V</b>   |          |            |          |
| 3: Meas       | Off        |          |            |          |
| 4: Meas       | Off        |          |            |          |
| 5: Meas       | Off        |          |            |          |
| 6: Meas       |            |          |            |          |
| 7: Meas       |            |          |            |          |
| 8: Meas       |            |          |            |          |
| 9: Meas       |            |          |            |          |
| 10: Meas      | Off        |          |            |          |
|               |            | OK Car   | ncel       |          |

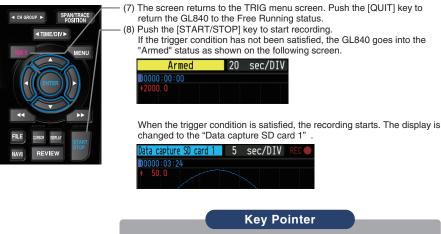

The trigger can easily set from the "Easy trigger setting" menu in the navigation display by pushing the [NAVI] key.

**Find Quality Products Online at:** 

### www.GlobalTestSupply.com

#### Span, Trace and Position Functions to Adjust the Waveform Display

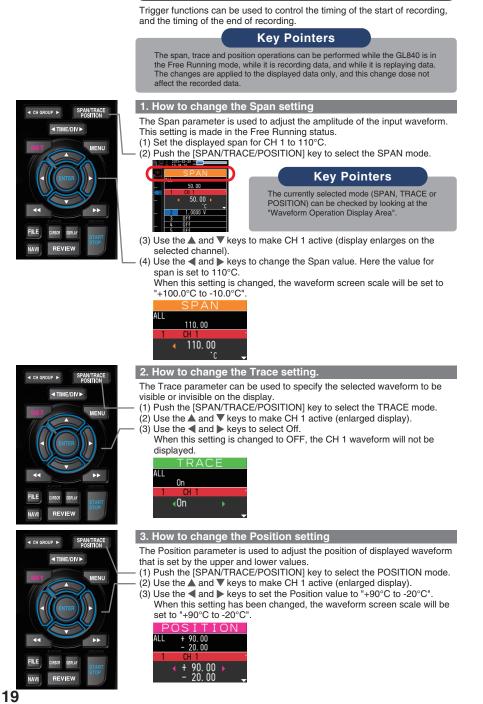

**Find Quality Products Online at:** 

### www.GlobalTestSupply.com

# Specifications

### **Standard Specifications**

| Item                         | Description                                                                    |                                                                                 |                      |                    |                |                           |
|------------------------------|--------------------------------------------------------------------------------|---------------------------------------------------------------------------------|----------------------|--------------------|----------------|---------------------------|
| Number of analog channel     | GL8                                                                            | 40-M or GL8                                                                     | 40-WV                |                    |                |                           |
|                              | (200                                                                           | h per 1 termi                                                                   | nal or maximu        | ım 200ch avai      | lable with ext | tension unit)             |
| External input and           | Trig                                                                           | ger input and                                                                   | External sam         | pling (1ch),       |                |                           |
| output functions             | Logi                                                                           | c input (4ch)                                                                   | or Pulse input       | (4ch), Alarm       | output (4ch)   |                           |
| PC interface                 | Ethe                                                                           | ernet (10BAS                                                                    | E-T/100BASE          | -TX),              |                |                           |
|                              | USE                                                                            | 8 (HighSpeed                                                                    | supported) p         | rovided as sta     | ndard feature  | es                        |
| Built-in memory device       | Inter                                                                          | rnal memory                                                                     | (SD1) : approx       | k. 4GB             |                |                           |
|                              | SD (                                                                           | CARD2 slot:                                                                     | 1 (Compatible w      | ith SDHC, up to    | approx. 32GByt | te memory available)      |
|                              | * Pos                                                                          | sible to save up                                                                | to 2GB for one       | file               |                |                           |
| Number of analog channel     | 10m                                                                            | s/1ch MAX (                                                                     | GBD/CSV forr         | nat)               |                |                           |
|                              | 10/2                                                                           | 0/50/100/125                                                                    | 5/200/250/500        | ms, 1/2/5/10/2     | 20/30sec       |                           |
|                              | 1/2/                                                                           | 5/10/20/30mii                                                                   | n, 1hour, Exte       | rnal               |                |                           |
|                              | * Allo                                                                         | wable setting va                                                                | ries with the input  | setting and the n  | umber of measu | rement channels.          |
| Back-up functions            | Setu                                                                           | p parameters                                                                    | s: EEPROM/C          | lock: Lithium      | battery        |                           |
| Clock accuracy               | ±0.0                                                                           | 02% (approx                                                                     | . 50 seconds         | per month)         |                |                           |
| (ambient temperature 23°C)   |                                                                                |                                                                                 |                      |                    |                |                           |
| Operating environment        |                                                                                | 45°C, 5 to 85                                                                   |                      |                    |                |                           |
|                              | (0 to                                                                          | 40°C when                                                                       | operated in ba       | tteries/15 to 3    | 35°C when ba   | attery is charging)       |
| Power supply                 |                                                                                |                                                                                 | to 240 VAC,          |                    |                |                           |
|                              |                                                                                |                                                                                 | 24 VDC (26.4         | ,                  |                |                           |
|                              | Batt                                                                           | ery pack (opt                                                                   | ion) : 7.2 VDC       | ; (2900 mAh),      | two packs re   | quired                    |
| Power consumption            | <u> </u>                                                                       | power consur                                                                    | <u> </u>             | sing the AC adapt  |                | standard accessory        |
|                              | No                                                                             |                                                                                 | Condition            |                    | Normal         | During recharging battery |
|                              | 1                                                                              | When the L                                                                      | CD is on             | AC100 V            | 24 VA          | 38 VA                     |
|                              | 2                                                                              | M/bon the sever                                                                 | saver is operating   | AC240 V<br>AC100 V | 35 VA<br>19 VA | 55 VA<br>33 VA            |
|                              | 2                                                                              | when the screer                                                                 | i saver is operating | AC100 V<br>AC240 V | 27 VA          | 49 VA                     |
|                              | DC                                                                             | current consu                                                                   | Imption * Norn       |                    |                |                           |
|                              | No                                                                             |                                                                                 |                      | lition             | Normal         | During recharging battery |
|                              | 1                                                                              | .04.1/                                                                          | When the LC          | D is on            | 0.36 A         | 0.65 A                    |
|                              | +24 V                                                                          |                                                                                 |                      |                    | 0.56 A         |                           |
| Display                      | 7-ind                                                                          | 7-inch TFT color LCD display (WVGA800 × 480 dots)                               |                      |                    |                |                           |
| Display language             | Japanese, English, French, German, Chinese, Korean, Russian, Spanish           |                                                                                 |                      |                    |                |                           |
| External dimensions          | GL840-M (with standard terminal): 240 x 158 x 52.5 mm                          |                                                                                 |                      |                    |                |                           |
| (approximate)                | GL840-WV (Withstand High Voltage high-precision terminal): 240 x 166 x 52.5 mm |                                                                                 |                      |                    |                |                           |
| Weight                       | GL840-M (with standard terminal): 1,010g, GL840-WV (Withstand High Voltage     |                                                                                 |                      |                    |                |                           |
| (approximate)                | -                                                                              | high-precision terminal): 1,035 g $$ * AC adapter and battery are not included. |                      |                    |                |                           |
| Vibration- tested conditions | Equ                                                                            | Equivalent to automobile parts Type 1 category A classification                 |                      |                    |                |                           |

### **External Input/Output Functions**

| Item                   | Description                                                               |
|------------------------|---------------------------------------------------------------------------|
| Input specifications   | Maximum input voltage : 0 to +24V (single-ended ground input)             |
| (pulse/logic, trigger/ | Input threshold voltage : approximate +2.5 V                              |
| External sampling)     | Hysteresis : approximate 0.5 V (+2.5 V to +3 V)                           |
| Alarm output           | Output format : Open collector output (5 V, 10 k pull-up resistance)      |
| specifications         | * Refer to the User's Manual in the supplied CD-ROM for more information. |

20

Find Quality Products Online at:

### www.GlobalTestSupply.com

# Common specification of the terminal in the input section <sup>\*</sup> The following specifications are common to GL840-M and GL840-WV.

| Item          |                 | Description                                                                          |  |  |
|---------------|-----------------|--------------------------------------------------------------------------------------|--|--|
| Number of inp | out channels    | M3 screw type, 20 channels (maximum 200 channels with extension unit)                |  |  |
| Method        |                 | Photo MOS relay scanning system, all channels isolated, balanced input               |  |  |
| Measurement   | Voltage         | 20/50/100/200/500 mV, 1/2/5/10/20/50/100 V, 1-5 V F.S.                               |  |  |
| accuracy      | Temperature     | Thermocouple : K, J, E, T, R, S, B, N, W (WRe5-26)                                   |  |  |
|               |                 | Resistance temperature detector : Pt100, JPt100, Pt1000 (IEC751)                     |  |  |
|               |                 | Measurement accuracy : 100°C, 500°C, 2000°C                                          |  |  |
|               | Humidity        | 0 to 100% (voltage 0 V to 1 V scaling conversion)                                    |  |  |
| A/D converter |                 | 16-bit Delta-Sigma A/D converter (Effective resolution: approx. 1/40,000 of ± range) |  |  |
| Temperature   | coefficient     | Gain : 0.01% of F.S./°C $$ * Occurs when sampling speed is 10 ms/20 ms or 50 ms.     |  |  |
|               |                 | Zero : 0.02% of F.S./°C                                                              |  |  |
| Common mode   | rejection ratio | At least 90 dB (50/60 Hz; signal source 300 or less)                                 |  |  |
| Noise At lea  |                 | At least 48 dB (with +/- terminals shorted)                                          |  |  |

#### Specification of input section (GL840-M with standard terminal)

| Item                                          | Description                                                                                |                                                                                     |                   |                         |  |
|-----------------------------------------------|--------------------------------------------------------------------------------------------|-------------------------------------------------------------------------------------|-------------------|-------------------------|--|
| Measurement accuracy *1<br>(23°C ±5°C)        | Voltage: ±0.1% of F.S.<br>Thermocouple *1: Thermocouple diameters T, K: 0.32, others: 0.65 |                                                                                     |                   |                         |  |
| When 30 minutes or<br>more have elapsed after | Туре                                                                                       | Measurement<br>Temperature Range                                                    | Measurem          | ent Accuracy            |  |
| power was switched on                         |                                                                                            | 0 TS 100°C                                                                          | ±5.2°C            |                         |  |
| <ul> <li>Sampling 1 s/20 ch</li> </ul>        | R/S                                                                                        | 100 <ts 300°c<="" td=""><td>±3.0°C</td><td></td></ts>                               | ±3.0°C            |                         |  |
| <ul> <li>Filter ON (10)</li> </ul>            | П 8/2                                                                                      | R: 300 <ts 1600°c<="" td=""><td>± (0.05% of</td><td>rdg +2.0°C)</td></ts>           | ± (0.05% of       | rdg +2.0°C)             |  |
| <ul> <li>GND connected</li> </ul>             |                                                                                            | S: 300 <ts 1760°c<="" td=""><td>± (0.05% of</td><td>rdg +2.0°C)</td></ts>           | ± (0.05% of       | rdg +2.0°C)             |  |
|                                               | В                                                                                          | 400 TS 600°C                                                                        | ±3.5°C            |                         |  |
|                                               |                                                                                            | 600 <ts 1820°c<="" td=""><td>± (0.05% of</td><td>rdg +2.0°C)</td></ts>              | ± (0.05% of       | rdg +2.0°C)             |  |
|                                               | к                                                                                          | -200 TS -100°C                                                                      | ± (0.05% of       | rdg +2.0°C)             |  |
|                                               |                                                                                            | -100 <ts 1370°c<="" td=""><td>± (0.05% of</td><td></td></ts>                        | ± (0.05% of       |                         |  |
|                                               | E                                                                                          | -200 TS -100°C                                                                      | ± (0.05% of       | rdg +2.0°C)             |  |
|                                               |                                                                                            | -100 <ts 800°c<="" td=""><td>± (0.05% of</td><td></td></ts>                         | ± (0.05% of       |                         |  |
|                                               | Πт                                                                                         | -200 TS -100°C                                                                      | ± (0.1% of r      |                         |  |
|                                               |                                                                                            | -100 <ts 400°c<="" td=""><td>± (0.1% of r</td><td>dg +0.5°C)</td></ts>              | ± (0.1% of r      | dg +0.5°C)              |  |
|                                               | J                                                                                          | -200 TS -100°C                                                                      | -                 | ±2.7°C                  |  |
|                                               |                                                                                            | -100 <ts 100°c<="" td=""><td>-</td><td colspan="2">±1.7°C</td></ts>                 | -                 | ±1.7°C                  |  |
|                                               |                                                                                            | 100 <ts 1100°c<="" td=""><td></td><td colspan="2">± (0.05% of rdg +1.0°C)</td></ts> |                   | ± (0.05% of rdg +1.0°C) |  |
|                                               | N                                                                                          | -200 TS<0°C                                                                         |                   | ± (0.1% of rdg +2.0°C)  |  |
|                                               |                                                                                            | 0 TS 1300°C                                                                         | ± (0.1% of r      |                         |  |
|                                               | W                                                                                          | 0 TS 2000°C                                                                         | ± (0.1% of r      | dg +1.5°C)              |  |
|                                               | Reference contact compensation ±0.5°C                                                      |                                                                                     |                   |                         |  |
|                                               | Resista                                                                                    | ance temperature detecto                                                            | r * 3-wire system |                         |  |
|                                               | Тур                                                                                        | e Measurement<br>Temperature Range                                                  | Applied current   | Accuracy                |  |
|                                               | Pt10                                                                                       |                                                                                     | 1mA               | ±1.0°C                  |  |
|                                               | JPt1                                                                                       |                                                                                     | 1mA               | ±0.8°C                  |  |
|                                               | Pt1000 -200 to 500°C 0.3mA ±0.8°C                                                          |                                                                                     |                   |                         |  |
| Maximum input voltage                         | Between +/- terminals : 20mV to 2Vrange (60Vp-p)<br>5V to 100V range (110Vp-p)             |                                                                                     |                   |                         |  |
|                                               | Between input terminal/input terminal : 60Vp-p                                             |                                                                                     |                   |                         |  |
|                                               | Between input terminal/GND : 60Vp-p                                                        |                                                                                     |                   |                         |  |
| Withstand voltage                             | Between input terminal/input terminal : 1 minute at 350Vp-p                                |                                                                                     |                   |                         |  |
|                                               | Between input terminal/GND : 1 minute at 350Vp-p                                           |                                                                                     |                   |                         |  |

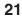

Find Quality Products Online at:

### www.GlobalTestSupply.com

#### Specification of input section (GL840-WV Withstand High Voltage high-precision terminal)

| Item                                                                                 | Description                                                                                             |                                                                             |                 |                      |  |
|--------------------------------------------------------------------------------------|----------------------------------------------------------------------------------------------------|-----------------------------------------------------------------------------|-----------------|----------------------|--|
| Measurement accuracy *1<br>(23°C ±5°C)                                               | Voltage : ± (0.05% of F.S. +10 μV)<br>Thermocouple *1: Thermocouple diameters T, K: 0.32 , others: 0.65 |                                                                             |                 |                      |  |
| When 30 minutes or<br>more have elapsed after                                        | Туре                                                                                                    | Measurement                                                                 | Measurem        | Measurement Accuracy |  |
|                                                                                      |                                                                                                    | Temperature Rang                                                            |                 |                      |  |
| power was switched on<br>• Sampling 1 s/10 ch<br>• Filter ON (10)<br>• GND connected |                                                                                                    | 0 TS 100°C                                                                  | ±4.5°C          |                      |  |
|                                                                                      |                                                                                                    | 100 <ts 300°c<="" td=""><td>±3.0°C</td><td></td></ts>                       | ±3.0°C          |                      |  |
|                                                                                      | R/S                                                                                                    | R: 300 <ts 1600°c<="" td=""><td>±2.2°C</td><td colspan="2"></td></ts>       | ±2.2°C          |                      |  |
|                                                                                      | II 1                                                                                                    | S: 300 <ts 1760°c<="" td=""><td>±2.2°C</td><td colspan="2">±2.2°C</td></ts> | ±2.2°C          | ±2.2°C               |  |
|                                                                                      | В                                                                                                    | 400 TS 600°C                                                                | ±3.5°C          |                      |  |
|                                                                                      |                                                                                                    | 600 <ts 1820°c<="" td=""><td>±2.5°C</td><td></td></ts>                      | ±2.5°C          |                      |  |
|                                                                                      | К                                                                                                    | -200 TS -100°C                                                              | ±1.5°C          |                      |  |
|                                                                                      |                                                                                                    | -100 <ts 1370°c<="" td=""><td>±0.8°C</td><td></td></ts>                     | ±0.8°C          |                      |  |
|                                                                                      | E                                                                                                    | -200 TS -100°C                                                              | ±1.0°C          |                      |  |
|                                                                                      |                                                                                                    | -100 <ts 800°c<="" td=""><td>±0.8°C</td><td colspan="2"></td></ts>          | ±0.8°C          |                      |  |
|                                                                                      | Т                                                                                                    | -200 TS -100°C                                                              | ±1.5°C          |                      |  |
|                                                                                      |                                                                                                    | -100 <ts 400°c<="" td=""><td>±0.6°C</td><td colspan="2">±0.6°C</td></ts>    | ±0.6°C          | ±0.6°C               |  |
|                                                                                      | J                                                                                                    | -200 TS -100°C                                                              | ±1.0°C          |                      |  |
|                                                                                      |                                                                                                    | -100 <ts 100°c<="" td=""><td></td><td colspan="2">±0.8°C</td></ts>          |                 | ±0.8°C               |  |
|                                                                                      |                                                                                                    | 100 <ts 1100°c<="" td=""><td></td><td colspan="2">±0.6°C</td></ts>          |                 | ±0.6°C               |  |
|                                                                                      | N                                                                                                    | -200 TS<0°C                                                                 | -               | ±2.2°C               |  |
|                                                                                      |                                                                                                    | 0 TS 1300°C                                                                 |                 | ±1.0°C               |  |
|                                                                                      | W                                                                                                    | 0 TS 2000°C ±1.8°C                                                          |                 |                      |  |
|                                                                                      | Reference contact compensation         ±0.3°C           accuracy                                        |                                                                             |                 |                      |  |
|                                                                                      | Resistance temperature detector * 3-wire system                                                         |                                                                             |                 |                      |  |
|                                                                                      | Туре                                                                                                    | e Measurement                                                               | Applied current | Accuracy             |  |
|                                                                                      |                                                                                                    | Temperature Range                                                           |                 |                      |  |
|                                                                                      | Pt10                                                                                                    | 0 -200 TS 100°C                                                             | 1mA             | ±0.6°C               |  |
|                                                                                      |                                                                                                    | 100 <ts 500°c<="" td=""><td>±0.8°C</td></ts>                                |                 | ±0.8°C               |  |
|                                                                                      |                                                                                                    | 500 <ts 850°c<="" td=""><td>±1.0°C</td></ts>                                |                 | ±1.0°C               |  |
|                                                                                      | JPt10                                                                                                   | 0 -200 TS 100°C                                                             | 1mA             | ±0.6°C               |  |
|                                                                                      |                                                                                                    | 100 <ts 500°c<="" td=""><td>±0.8°C</td></ts>                                |                 | ±0.8°C               |  |
|                                                                                      | Pt100                                                                                                   | -200 TS 100°C                                                               | 0.3mA           | ±0.6°C               |  |
|                                                                                      |                                                                                                    | 100 <ts 500°c<="" td=""><td></td><td>±0.8°C</td></ts>                       |                 | ±0.8°C               |  |
| Maximum input voltage                                                                | Between +/- terminals : 20mV to 2Vrange (60Vp-p)<br>5V to 100V range (110Vp-p)                          |                                                                             |                 |                      |  |
|                                                                                      | Between input terminal/input terminal : 600Vp-p                                                         |                                                                             |                 |                      |  |
|                                                                                      | Between input terminal/GND : 300Vp-p                                                                    |                                                                             |                 |                      |  |
| Withstand voltage                                                                    | Between input terminal/input terminal : 1 minute at 600Vp-p                                             |                                                                             |                 |                      |  |
|                                                                                      | Between input terminal/GND : 2300 VACrms 1 minute                                                       |                                                                             |                 |                      |  |

### **Installation Guide**

For the installation procedure of the GL840 application software (USB driver / GL100\_240\_840-APS), refer to the "Application Software Manual" included in the attached CD-ROM.

**Find Quality Products Online at:** 

## www.GlobalTestSupply.com